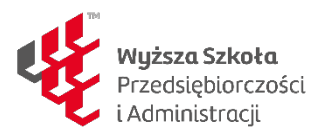

**Wytyczne dla skryptów, korespondencji, pism, materiałów na platformę do nauczania zdalnego itp. związane z dostosowaniem do potrzeb osób z niepełnosprawnościami.**

**1. Czcionka : obowiązkowo bezszeryfowa** 

Czcionki bezszeryfowe, czyli pismo o kroju pozbawionym ozdobników, znaleźć możemy w publikacjach, głównie elektronicznych. W miejscach, gdzie potrzebna jest dobra, jednolita czytelność tekstu; jak np. napisy na ekranie wyświetlane podczas filmu, a także duże napisy na bannerach, które lepiej prezentują się w kroju bezszeryfowym.

Do wyboru: Arial, Verdana, Trebuchet MS, Helvetica, Univers, Futura.

- 2. Minimalna wielkość czcionki : 12
- 3. Minimalny odstępy pomiędzy liniami tekstu: 1.5

# Zrozumiałość treści

- 4. Pisz prostym językiem, unikaj zwrotów specjalistycznych i żargonu
- 5. Pisz możliwie jak najkrótszymi zdaniami i unikaj zdań wielokrotnie złożonych, o ile nie ma takiej potrzeby. Tekst pisany krótkimi zdaniami będzie zawsze bardziej przyjazny dla przeciętnego użytkownika.
- 6. Stosuj wypunktowania, nagłówki (śródtytuły) itp.
- 7. Sprawdzaj poziom zrozumiałości napisanego tekstu. Możesz wykorzystywać w tym celu walidator zrozumiałości Logios (w artykułach tworzonych do serwisów WSPA dążymy do wyniku 11–12).

# **ZDJĘCIA**

### **O czym musi pamiętać twórca treści**

Aby zapewnić dostępność zdjęć tworzonych lub dodawanych do tekstów, pamiętaj o 2 najważniejszych zasadach.

### **Opis alternatywny zdjęcia**

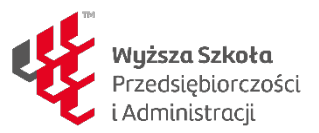

- 8. Do każdego zdjęcia przekazującego informację, które przesyłasz do publikacji w serwisach WSPA musisz stworzyć opis alternatywny.
- 9. Opis ten w 5–15 słowach musi informować, co widać na zdjęciu lub jaki przekazuje komunikat.
- 10.Tworząc opis, skup się na najistotniejszych informacjach.
- 11.Tak jak różne są zdjęcia, tak różne muszą być również ich opisy alternatywne.
- 12.Jeżeli zdjęcie jest dodawane do artykułu, to w opisie alternatywnym nie musisz podawać informacji, które zawarto w samym artykule (przykładowo: w tekście napisano, że dyrektorem Kuratorium Oświaty w Płocku jest Zdzisław Nowak. Jeżeli masz zdjęcie z tą osobą, to nie musisz już podawać jej pełnego nazwiska i stanowiska. Wystarczy np. "Dyrektor Nowak z uczestnikami konkursu").
- 13.Nie wstawiaj zdjęć bezpośrednio w pisany tekst wyślij je w załącznikach. W miejscu, gdzie powinno znaleźć się dane zdjęcie, napisz tylko: "zdjęcie", nazwę pliku ze zdjęciem, który wysyłasz w załączniku, opis alternatywny, np. Zdjęcie konkurs 1.jpg – "Minister edukacji przygląda się pracom finalistów konkursu".

### **Pusty opis alternatywny zdjęcia**

- 14.Jeżeli zdjęcie jest tylko dekoracyjnie, ma wizualnie ożywić tekst, nie musisz dopisywać do niego opisu alternatywnego. Najczęściej dotyczy to zdjęć pobieranych z ogólnodostępnych internetowych galerii zdjęć "na każdą okazję".
- 15.Nie wstawiaj zdjęć bezpośrednio w pisany tekst wyślij je w załącznikach. W miejscu, gdzie powinno znaleźć się dane zdjęcie, napisz tylko: "zdjęcie" oraz nazwę pliku ze zdjęciem, np. Zdjęcie znak\_paragraf.jpg.

### **INTROGRAFIKI**

### **O czym musi pamiętać twórca treści**

Aby zapewnić dostępność tworzonych przez Ciebie infografik, pamiętaj o 3 najważniejszych zasadach.

### **Opis alternatywny infografiki**

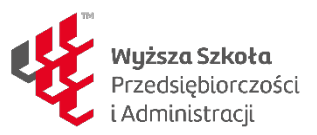

- Do każdej infografiki, którą przesyłasz do publikacji w serwisach ORE, musisz dopisać opis alternatywny.
- Opis ten w 5–15 słowach musi informować w skrócie, co przedstawia infografika, a także wskazywać miejsce, gdzie znajduje się dokładniejszy opis.
- Nie wstawiaj infografik bezpośrednio w pisany tekst wyślij je w załącznikach. W miejscu, gdzie powinna znaleźć się dana infografika, napisz tylko: ..infografika", nazwe pliku, w którym jest infografika, opis alternatywny infografiki, np. Mapa Młodzieżowych Ośrodków Wychowawczych. Szczegółowy opis w dokumencie poniżej.

### **Szczegółowy opis infografiki**

- W oddzielnym dokumencie MS Word opisz dokładnie wszystkie informacje widoczne na infografice.
- Tak przygotowany dokument prześlij do opublikowania w serwisie razem z infografiką.

### **Wyjątek!**

Jeżeli pełna treść widoczna na infografice została podana już w tekście obok niej (w treści artykułu), to nie musisz do niej tworzyć żadnego opisu alternatywnego ani dodatkowego opisu.

### **FILMY**

### **O czym musi pamiętać twórca treści**

Aby zapewnić dostępność tworzonych przez Ciebie filmów, pamiętaj o 5 najważniejszych zasadach.

#### **Napisy dla osób niesłyszących**

- Twoim zadaniem jest dostarczenie filmu wraz z napisami w takiej formie, żeby redaktor serwisu mógł je bez problemu opublikować.
- Napisy dla osób niesłyszących, oprócz treści dialogów, przekazują również m.in. informacje o istotnych dźwiękach tła, np. muzyce, oklaskach itp. (patrz Zasady tworzenia napisów dla niesłyszących).

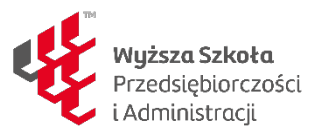

- Jeśli film będzie umieszczany na Youtube lub w innym serwisie tego typu, przekaż redaktorowi napisy w formacie SRT lub innym, akceptowanym przez serwis streamingowy.
- Unikaj tworzenia filmów z napisami otwartymi, które są na stałe wbudowane w klatki filmowe. Najlepszym rozwiązaniem są opisy zamknięte – takie, które można włączyć i wyłączyć.

Planując film, pamiętaj, że będzie miał dodane napisy. Uwzględnij to w realizacji. Na dole ekranu nie pokazuj istotnych informacji czy obrazów – napisy je zasłonią.

# **Zasady tworzenia napisów dla osób niesłyszących**

- W pojedynczym wersie napisów umieść maksymalnie 40 znaków.
- W jednym momencie na ekranie wyświetlaj maksymalnie dwa wersy napisów (w przypadku braku możliwości skrócenia/podziału wyświetlanego tekstu bez strat merytorycznych dopuszczalne jest użycie trzech wersów).
- Pamiętaj, że najważniejsza jest całość znaczeniowa w wersie/na ekranie. Jeżeli dla zachowania logicznej całości zdania musisz zmieścić w wersie 47 znaków – zrób to.
- Staraj się, żeby pierwszy wers napisów był krótszy niż drugi/trzeci.
- Napisy wyświetlaj na ekranie nie krócej niż 3 sekundy.
- Pamiętaj, że napisy muszą być dobrze widoczne najlepiej, gdy są to białe litery na czarnym tle.
- Cytaty literackie w wypowiedziach w filmie wyróżnij cudzysłowem
- Istotne dźwięki tła, niebędące dialogami ani ścieżką lektorką, umieść w nawiasie i w oddzielnym wersie, np. (spokojna muzyka), (dźwięk wiertarki).
- Jeżeli nie widać, kto wypowiada słowa (np. aktorzy stoją tyłem i rozmawiają), dodaj stosowną informację WERSALIKAMI, np. DYREKTOR: Na kiedy planujecie spotkanie?

### **Tłumaczenie na język migowy**

- Tłumaczenie powinno być wykonane w PJM (Polskim Języku Migowym).
- Tłumacz powinien stać na dobrze skontrastowanym, jednolitym tle.

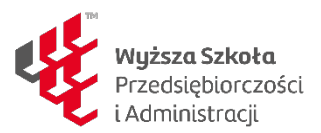

• Tworząc nagranie z tłumaczem, pamiętaj, że nie może on zasłaniać obrazu, a jednocześnie jego sylwetka powinna być dobrze widoczna (na ok. 8–10% ekranu).

### **Transkrypcja ścieżki dźwiękowej**

- Wraz z filmem dostarcz transkrypcję ścieżki dźwiękowej i ważnych informacji podanych wizualnie.
- Transkrypcja powinna być przygotowana w pliku DOC lub zamieszczona na stronie internetowej. Zastosuj w niej strukturę i czytelność materiału, tak jak w przypadku artykułu.

# **Audiodeskrypcja**

- Audiodeskrypcja to ścieżka dźwiękowa prezentująca informacje wizualne w filmie.
- Audiodeskrypcję stosuj do takich filmów, w których poza dialogami czy komentarzem lektora występują informacje wizualne ważne dla rozumienia całego przekazu. Przykładem może być rejestracja wykładu, na którym prowadzący pokazuje slajdy, zakładając, że wszyscy mogą je zobaczyć.

# **MATERIAŁY AUDIO**

W przypadku materiałów audio niezbędne jest zapewnienie dostępności dla osób z niepełnosprawnością słuchu. Oznacza to konieczność dodania do takich materiałów alternatywy – tekstu opisującego dokładnie to, co słychać w nagraniu.

### **O czym musi pamiętać twórca treści**

Aby zapewnić dostępność materiałów audio, pamiętaj o 2 najważniejszych zasadach.

Wersja alternatywna

- Nagranie dźwiękowe, np. wywiad, wykład czy konferencja, powinno zostać dostarczone wraz z alternatywą w formie tekstu – transkrypcją.
- Transkrypcja poza warstwą tekstową powinna zawierać informacje niewerbalne, ważne dla zrozumienia treści, np. kto w danym momencie się wypowiada, podkład dźwiękowy, ważne dla treści odgłosy itp.

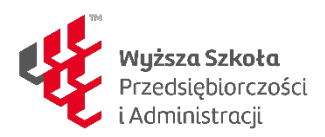

Właściwy format pliku

- Do redaktora prześlij transkrypcję w formacie DOC. Tworząc ten dokument, użyj styli i oznacz konkretne treści np. nagłówkiem.
- Inne formaty tekstowe też są dopuszczalne, ale pamiętaj o tym, żeby transkrypcję przygotować w pliku otwartym na formatowanie. Nie rekomendujemy przesyłania transkrypcji w PDF – ze względu na niewielkie możliwości ingerencji w formatowanie lub konwersji do innego pliku.

# **DOKUMENTY W FORMACIE DOC**

Dokumenty PDF są w 90% przypadków generowane z plików Worda. Wszystkie pliki Worda przygotowane z uwzględnieniem zasad dostępności i wygenerowane za pomocą jednego ze wskazanych powyżej programów takich jak: Adobe Acrobat, Microsoft Office 2007 i późniejsze wersje, Open Office i Libre Office, Microsoft Office 2003 można uznać za dostępne.

Zdarza się także, że pliki PDF powstają w profesjonalnych programach do składu publikacji takich jak Adobe Indesign. W nowszych wersjach tych programów istnieją narzędzia, które pozwalają oznaczyć strukturę, która później znajdzie odzwierciedlenie w dokumencie PDF. Dostępności dokumentu PDF należy wówczas wymagać od podmiotu, który dokonuje składu tekstu i grafiki w tego rodzaju oprogramowaniu.

# **O czym musi pamiętać twórca treści**

Aby zapewnić dostępność materiałów w formacie DOC, pamiętaj o 3 najważniejszych zasadach.

Struktura na podstawie stylów

- Pisząc artykuły, wykorzystuj style wbudowane w edytorze tekstu, którego używasz. Gdy używasz stylów, nadajesz dokumentowi strukturę (więcej o stylowaniu dokumentów w załączniku Stylowanie dokumentów MS Word).
- Najważniejsze dla dostępności dokumentu DOC jest stosowanie nagłówków. Nagłówki pozwalają osobom z dysfunkcją wzroku na nawigację pomiędzy sekcjami tekstu.
- Grafiki uzupełniaj opisami alternatywnymi (czytaj więcej w rozdziale Zdjęcia).

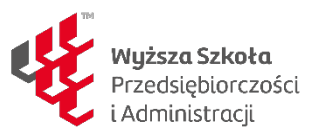

• Stosuj prawdziwe listy uporządkowane i nieuporządkowane. Nie numeruj list

ręcznie ani nie twórz punktorów, np. w formie "-".

- W tabelach oznaczaj wiersz nagłówkowy.
- Używaj akapitów na podstawie stylów szablonu. Używaj pojedynczego Entera. Pod akapitem automatycznie tworzy się odstęp, nie twórz odstępu międzyakapitowego za pomocą podwójnego Entera.
- Nie twórz ręcznych wcięć i przesunięć tekstu (np. za pomocą spacji). Używaj tabulacji ustawionej w programie.

### **Czytelna treść**

- Nie justuj tekstu. Tekst musi być wyrównany do lewej strony.
- Dziel całość na części, np. akapity czy listy. Każdy wątek tytułuj nagłówkiem odpowiedniego poziomu.
- Stosuj wyróżnienia (pogrubienie, kursywę) z umiarem.
- Nie zmieniaj kolorystyki tekstu na mało skontrastowaną względem tła.
- Używaj fontów (czcionek) bezszeryfowych, np. Arial, Tahoma, Helvetica, Calibri.

### **Dobre praktyki**

Fundacja Instytut Rozwoju Regionalnego zamieściła kilka plików DOC zgodnych z wytycznymi dostępności. Dostępny plik DOC znajduje się także np. na stronie Wybory Bez Barier.

"Klucz do informacji Dostepność informacji elektronicznej" (DOC, 550KB). Plik jest podlinkowany na stronie Publikacje;

"Dobre praktyki. Wydatkowanie dotacji na zadania związane z kształceniem

i rehabilitacją leczniczą studentów niepełnosprawnych" (DOC, 280KB). Plik jest podlinkowany na stronie Publikacje;

"Informator. Wybory do Sejmu i Senatu RP 25 października 2015 r." (DOCX, 38,8) KB). Plik jest podlinkowany na stronie Prawo do informacji o wyborach.

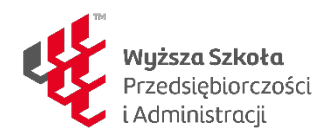

### **DOKUMENTY W FORMACIE PPT**

W przypadku formatu PPT (PowerPoint) zasada nadrzędna brzmi: twórz prezentacje, aby wszystkie treści oraz ich intencje zostały przekazane w formie najbardziej przyjaznej dla użytkowników z dysfunkcją wzroku. Dostępny dokument PPT będzie dostępny także wtedy, gdy zostanie przekonwertowany do PDF.

### **O czym musi pamiętać twórca treści**

Aby zapewnić dostępność tworzonych przez Ciebie prezentacji PPT, pamiętaj o 3 najważniejszych zasadach. Dostępna i zrozumiała treść

- Cała treść powinna być dostępna w formie tekstu.
- Zdjęcia, grafiki, wykresy uzupełnij o opisy alternatywne, chyba że pełnią wyłącznie funkcję dekoracyjną.
- Linki do serwisów internetowych opisuj zrozumiale, np. "Więcej informacji o konferencji "Edukacja ucznia zdolnego" w serwisie Wyższej Szkoły Przedsiębiorczości i Administracji w Lublinie" zamiast "Więcej informacji o konferencji w serwisie www.wspa.pl".

### **Struktura**

- Każdy slajd zatytułuj unikalnym nagłówkiem.
- Stosuj domyślne wypunktowania.
- Twórz tabele za pomocą narzędzi w programie, nie wklejaj ich w formie
- grafiki. Możesz za to wkleić tabelę przygotowaną w Wordzie. Czytelność
- Nie justuj tekstu. Tekst musi być wyrównany do lewej strony.
- Stosuj wyróżnienia (pogrubienie, kursywę) z umiarem.
- Nie zmieniaj kolorystyki tekstu na mało skontrastowaną względem tła.
- Używaj fontów (czcionek) bezszeryfowych, np. Arial, Tahoma, Helvetica, Calibri.

### **DOKUMENTY W FORMACIE PDF**

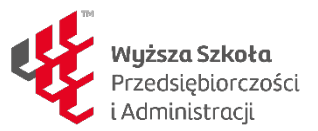

Dokumenty PDF to bardzo popularna forma publikacji treści. Dostępność tego formatu zależy od spełnienia dwóch warunków:

- środowisko pracy (oprogramowanie) musi być skonfigurowane tak, aby generowanie dostępnych PDF-ów odbywało się bezproblemowo;
- autor/redaktor PDF-a musi znać zasady tworzenia i generowania dostępnych plików.

### **O czym musi pamiętać twórca treści**

Aby zapewnić dostępność tworzonych przez Ciebie PDF-ów, pamiętaj o 3 najważniejszych zasadach. Prawidłowe generowanie pliku

- Pracuj w programie, który zapewnia generowanie dostępnych plików, np. Libre Office Writer lub MS Word od wersji 2007. Sprawdź, czy Twoje oprogramowanie pozwala na generowanie dostępnych plików.
- Nigdy nie generuj dokumentu za pomocą tzw. drukarek PDF-ów. Takie pliki są niedostępne. Stosuj zawsze opcję "Zapisz jako PDF".
- Zadbaj o odpowiednie ustawienia dostępności w programie. Pamiętaj, że po aktualizacji oprogramowania należy sprawdzić, czy PDF-y nadal są generowane w dostępnej formie.
- Dostępność pliku PDF najlepiej weryfikować programem Adobe Acrobat. Nie ufaj jednak bezgranicznie walidatorowi dostępności, np. plik bez nagłówków nie zostanie zdiagnozowany jako niedostępny. Odpowiedzialność za dostępne pliki PDF spoczywa wyłącznie na jego twórcy.

### **Skanowane pliki PDF**

- Nie wskazane jest zamieszczanie skanów dokumentów
- Skanowany plik PDF to zestaw obrazków, które nie mogą być odczytane przez czytniki ekranu, z których korzystają osoby niewidome, a przy dużych powiększeniach ekranu, które są używane przez osoby niedowidzące, takie pliki są słabo czytelne.
- Jeśli zamieszczenie skanu dokumentu jest konieczne, do dyspozycji użytkownika powinna być także wersja tekstowa dokumentu PDF.

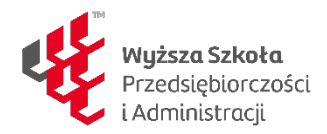

### **PUBLIKACJE ELEKTRONICZNE (FORMATY E-BOOKOWE)**

Publikacje elektroniczne stają się coraz popularniejsze – użytkownicy chętnie korzystają z czytników e-booków. Takie publikacje można także czytać na tabletach, smartfonach i oczywiście na komputerze. E-booki mają ogromną przewagę nad formatem PDF: są elastyczne, dostosowują się do wielkości ekranu. Można także dowolnie zmieniać sposób ich wyświetlania, np. preferowany przez odbiorcę krój pisma czy kolorystykę. Już to, że e-booki są wygodne do czytania na różnych urządzeniach, czyni je formatem z gruntu przyjaznym. Pamiętaj jednak o zasadach regulujących tworzenie i publikowanie dostępnych e-booków.

#### **O czym musi pamiętać twórca treści**

Aby zapewnić dostępność tworzonych przez Ciebie e-booków, pamiętaj o 2 najważniejszych zasadach. Odpowiednia struktura:

- E-booki są zbudowane na podstawie języka HTML. Dlatego tworzenie dostępnych e-booków opiera się na podobnych zasadach co tworzenie treści i struktury na stronach internetowych.
- Najważniejszymi kryteriami dostępności e-booków są: stosowanie nagłówków, opisów alternatywnych do grafik, zrozumiałość linków i inne podstawy poprawnego HTML.
- Stosuj zasady czytelności tak samo jak na stronach internetowych. Kilka formatów plików
- Jeśli to możliwe, zapewnij kilka formatów e-booków. Najpopularniejsze formaty to EPUB i MOBI (formaty działające w popularnych urządzeniach Kindle i innych).